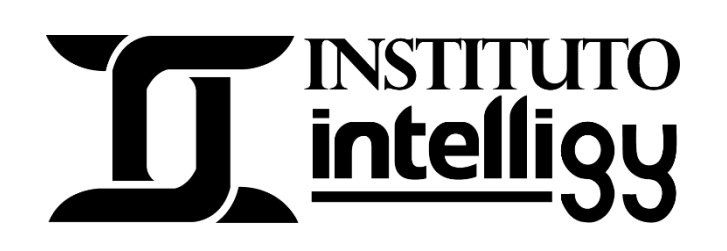

## Temario del curso SOLIDWORKS Electrical

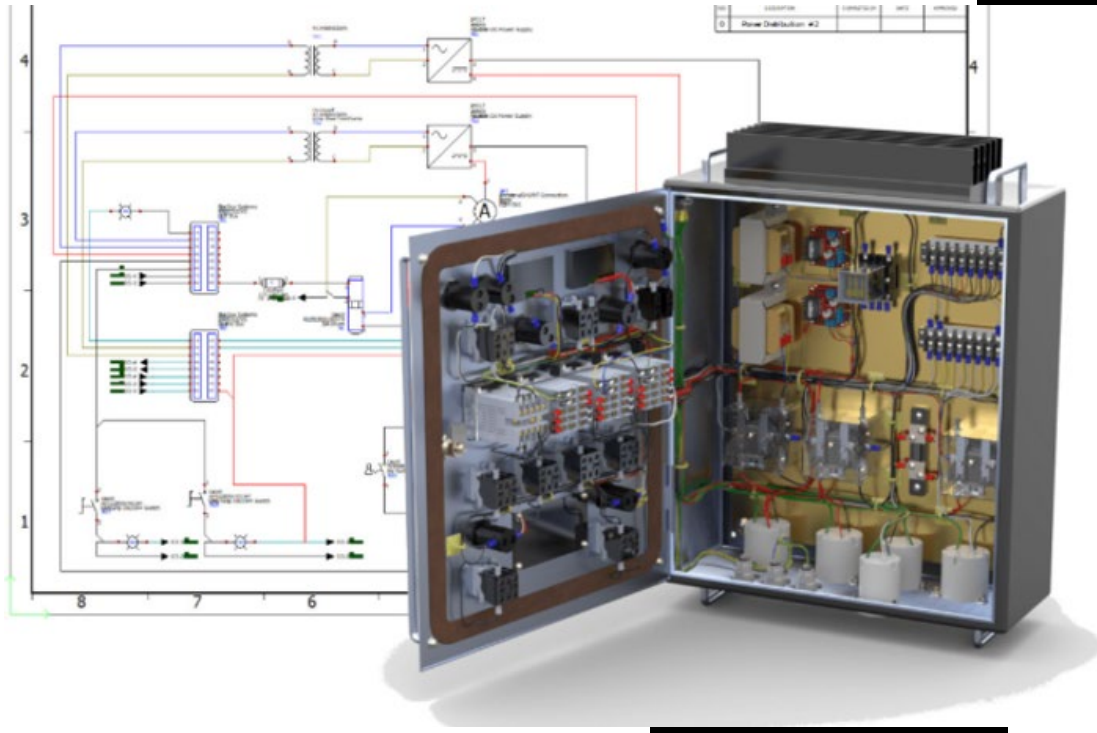

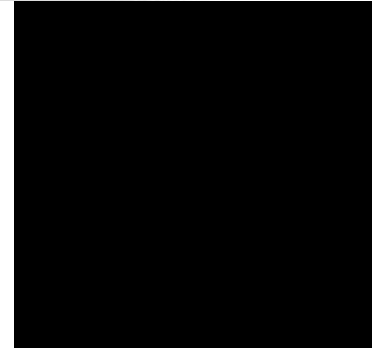

## **PLAN DE ESTUDIOS CURSO PARA SOLIDWORKS ELECTRICAL**

## **Curso de SolidWorks Electrical 2D**

- Bienvenida
- Lección 1 Perspectiva General
- Lección 2 Interfaz
- Lección 2.1 Abrir Proyectos
- Lección 2.2 Crear proyectos y configuraciones (1-2)
- Lección 2.2 Crear proyectos y configuraciones (2-2)
- Lección 3 Diagramas Eléctricos
- Lección 3.1 Diagrama lineal
- Lección 3.2 Diagramas de potencia
- Lección 3.3 Diagramas de control
- Lección 3.4 Conectores
- Lección 4 Macros
- Lección 5.1 PLC Dinámico
- Lección 5.2 PLC Automático
- Lección 6 Flechas Origen Destino
- Lección 7 Mangueras
- Lección 8 Creación de Gabinetes (armarios)
- Lección 9 Reportes
- Lección 9.1 Personalización de reportes
- Temas extras. Creación de plantillas
- Temas extras. Creación símbolos

## **Curso de SolidWorks Electrical 3D**

- Lección 1. Interfaz de usuario
- Lección 2. Ambiente de ensamblaje
- Lección 2.1 Ejercicio de elevador
- Lección 3. Agregar gabinetes eléctricos, canaleta, rieles
- Lección 4. Componentes Inteligentes
- Lección 5. Insertar componentes Eléctricos
- Lección 6. Ruteo de alambrado eléctrico
- Lección 7. Ruteo de mangueras eléctricas

Adquiere el curso en: [Curso para diseño eléctrico con SOLIDWORKS | Instituto Intelligy](https://intelligy.org/p/curso-de-diseno-electrico-con-solidworks) O contáctanos al tel. (614) 458 0860 o al correo: instituto@intelligy.com

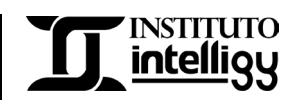